1. 微信扫描下方二维码进入核酸采样系统用户端。

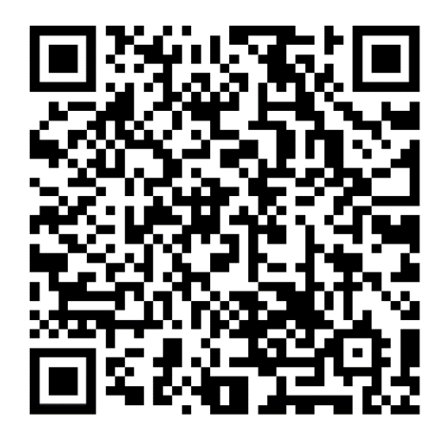

用户端

2. 点击"注册",进入注册界面,确认采样告知书后进行信息注册。

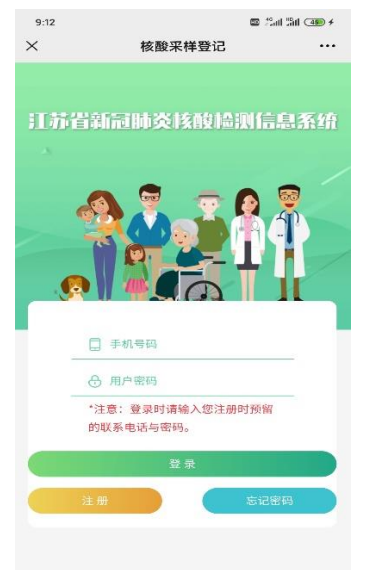

3. 用户信息注册填写,填写完成后,点击"提交"。

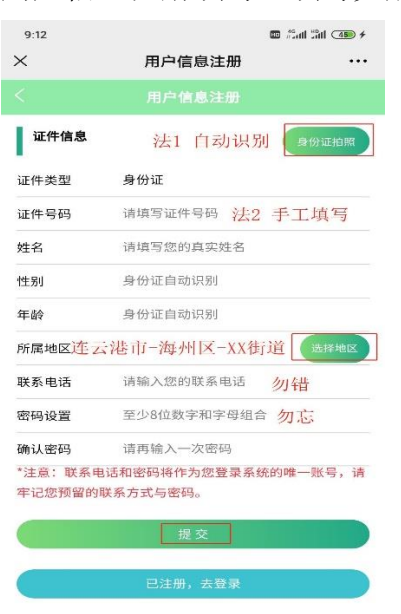

4. 根据填写的手机号码和密码登录

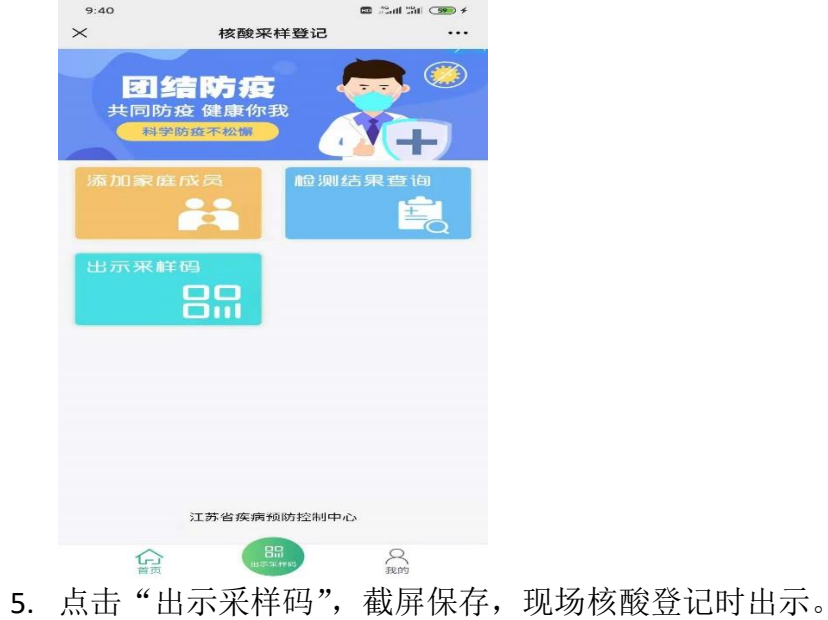

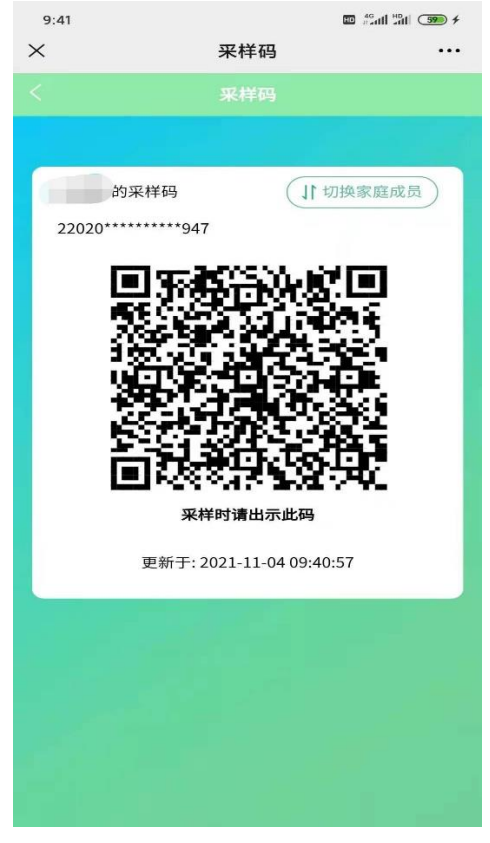